## **Stručné seznámení s ovládáním Malého sálu**

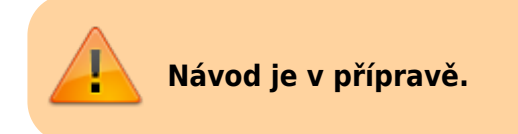

## **Ovládání techniky**

- Spusťte systém stiskem "Power ON" na ovládací klavesnici
- Zapněte PC (systém **musí** být spuštěn před zapnutím PC)
- Zapněte projektor stiskem "ikony projektoru" na ovládací klavesnici
- Pro vypnutí celého systému podržte stisknuté "All OFF". Po cca 5 vteřinách začnou všechny klavesy blikat a systém i projektor se vypnou.
- Pokud chcete vypnout pouze projektor, ale chcete dále používat mikrofony, stačí stisknout "ikonu projektoru off".
- · Následně je možné vypnout systém stiskem "Power Off". Tato volba není přístupná, pokud není projektor již vypnut.

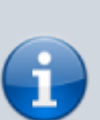

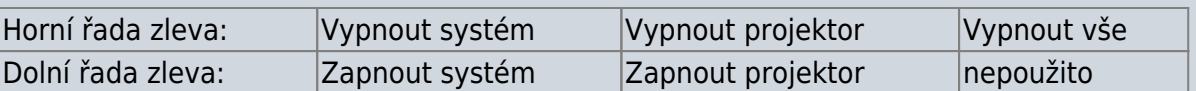

Červená vypnout. Zelená zapnout. Modrá a bez barvy neaktivní

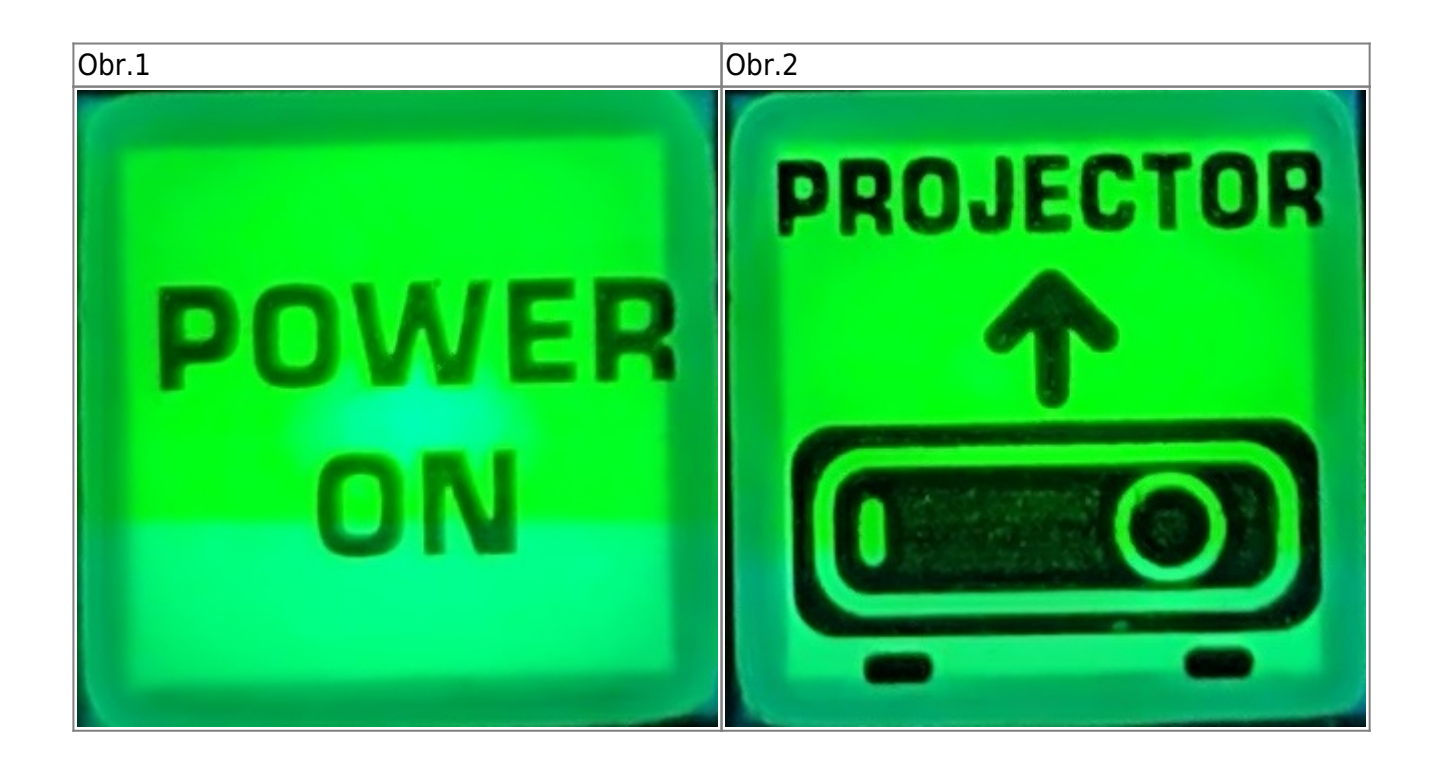

From: <https://uit.opf.slu.cz/>- **Ústav informačních technologií**

Permanent link: **[https://uit.opf.slu.cz/navody:maly\\_sal?rev=1567061571](https://uit.opf.slu.cz/navody:maly_sal?rev=1567061571)**

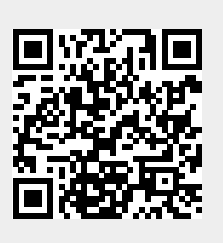

Last update: **2019/08/29 06:52**